<span id="page-0-0"></span>Tutorium 2: Literaturrecherche und das Erstellen von Quellenverzeichnissen in LATEX

> für die Teilnehmer/innen der Seminare und des Abschlussarbeiten-Kolloquiums der AG-Augustin im Wintersemester 2014/15

#### Eva Endres

Institut fur Statistik, LMU ¨

31. Oktober 2014

Vielen Dank an Andrea Wiencierz und Paul Fink für das Überlassen ihres Materials!

<sup>2</sup> [Zugang zu Literatur](#page-8-0)

**8** [Literaturverzeichnisse mit](#page-12-0) BIBTFX

### 4 Übungen

<span id="page-2-0"></span><sup>2</sup> [Zugang zu Literatur](#page-8-0)

**6** [Literaturverzeichnisse mit](#page-12-0) BIBTEX

 $\ddot{\text{o}}$  Übungen

#### <span id="page-3-0"></span>Vorbereitung:

- Was soll bei jeder Folie erklärt/gesagt werden?
- Überleitungen
- $\bullet$  Zielpublikum  $\leftrightarrow$  Verständlichkeit

#### Zeitmanagement:

- **Pro Folie etwa 2 Minuten**
- Notieren von Zwischenzeiten
- Vortrag laut sprechend proben
- Uhr mitbringen
- ۰ Anhangsfolien nutzen

#### <span id="page-4-0"></span>Vortragsstil:

- Vortrag proben, aber nicht auswendig lernen
- $\bullet$ Bei Nervosität: Zwei bis drei Anfangssätze auswendig lernen
- **Im Stehen vortragen, gute Körperhaltung**
- Zum Publikum sprechen, nicht auf die Präsentation an der Wand schauen
- Laut sprechen
- $\bullet$ Nicht zu schnell sprechen
- $\bullet$ (kurze) Sprechpausen einlegen
- Zeit für Rückfragen geben
- . Bei Grafiken: erst beschreiben, dann erläutern/interpretieren

### <span id="page-5-0"></span>**Seminarvortrag**

#### Vortrag:

- **•** Präsentation des ausgearbeiteten Themas
- $\bullet$ Einbettung in Seminarkontext
- ٠ Dauer: ca. 40 Minuten
- Zielgruppe: Mitstudierende aus dem Seminar

#### Vorbereitungsmaterial:

- Selbsterklärend
- ٠ (Fortgeschrittener) Entwurf der Hausarbeit bzw. ausfuhrlich kommentierte ¨ Folien
- Frist für Einreichung: jeweils 1 Woche vor dem Vortrag
- $\bullet$ Ohne Matrikelnummer

### <span id="page-6-0"></span>**Disputation**

#### Allgemeine Hinweise:

- Gute Gesamtübersicht geben
- **•** Präsentation ausgewählter Ergebnisse
- Zielgruppe: Bachelor- bzw. Masterabsolventen

#### Dauer:

- $\bullet$ Bachelor: 30 Minuten, davon max. 20 Minuten Vortrag
- $\bullet$ Master: 40 Minuten, davon max. 30 Minuten Vortrag

### <span id="page-7-0"></span>Quellen/weitere Informationen

- $\bullet$ Internetsuche mit dem Stichworten "terrible talk"
- $\bullet$ [Hinweise](http://www.stablab.stat.uni-muenchen.de/sites/files/Hinweise%20Anfaengerpraktikum%20Praesentation.pdf) für Vorträge im Anfängerpraktikum
- $\bullet$ [Hinweise](http://www.stablab.stat.uni-muenchen.de/sites/files/vortragbericht_consulting_0.pdf) für Vorträge im statistischen Consulting
- $\bullet$ [Seminarrichtlinien](http://www.stat.uni-muenchen.de/studium/studieninfos/seminarrichtlinien/index.html) der Mitarbeiter des Instituts

### <span id="page-8-0"></span><sup>2</sup> [Zugang zu Literatur](#page-8-0)

**6** [Literaturverzeichnisse mit](#page-12-0) BIBTEX

### $\ddot{\text{o}}$  Übungen

## <span id="page-9-0"></span>Zugang zu Literatur

### LMU-Bibliothek (UB):

- [UB-Homepage](http://www.ub.uni-muenchen.de/)
- $\bullet$  [Bibliothek Wirtschaftswissenschaften & Statistik](http://wiwi.ub.uni-muenchen.de/) Hier sind viele Statistikbücher als Präsenzbestand nutzbar, Scanner und Kopierer stehen auch zur Verfügung
- [OPAC-Katalog](https://opacplus.ub.uni-muenchen.de/InfoGuideClient.ubmsis/start.do?Login=igubm) der UB (v.a. für Bücher)

### Bayerische Staatsbibliothek (BSB):

[BSB-Homepage](http://www.bsb-muenchen.de/)

Wie die UB bietet die BSB ein sehr breites Angebot an Büchern, Zeitschriften und Lizenzen für E-Medien.

### <span id="page-10-0"></span>E-Medien-Login

### LMU-Bibliothek (UB):

E-Medien-Login über die Homepage der UB mit Campus-Kennung  $+$  Passwort

- Elektronische Zeitschriften: Katalog der lizensierten E-Zeitschriften (ohne thematische Suchfunktionen)
- $\bullet$  Datenbanken: DBIS Suchfunktion, um fachspezifische (Literatur-) Datenbanken zu finden, wie z.B. [Web of Science](http://apps.webofknowledge.com.emedien.ub.uni-muenchen.de/WOS_GeneralSearch_input.do?product=WOS&SID=U1X2H1dSneE7rugM46d&search_mode=GeneralSearch)
- E-Books: Katalog der LMU-lizensierten E-Books
- $\bullet$ Online-Katalog (OPAC)

#### Bayerische Staatsbibliothek (BSB):

Login über die Homepage der BSB mit Nummer des Bibliotheksausweises + Passwort

### <span id="page-11-0"></span>E-Medien-Login

#### Auszug aus dem Open-Access-Angebot:

- [Open Access LMU:](http://epub.ub.uni-muenchen.de/) Open Access Veröffentlichungen von LMU-Forschern, z.B. [Technical Reports des Statistik-Instituts](http://epub.ub.uni-muenchen.de/view/subjects/160102.html)
- [E-Dissertationen:](http://edoc.ub.uni-muenchen.de/) Katalog der Dissertationen an der LMU, z.B. Dissertationen am Institut für Statistik
- [Open Data LMU:](http://data.ub.uni-muenchen.de/) Open Access Daten aus LMU-Forschungsprojekten
- [E-Tutorials](http://www.ub.uni-muenchen.de/kurse/e-tutorials/index.html)

<span id="page-12-0"></span><sup>2</sup> [Zugang zu Literatur](#page-8-0)

#### **8** [Literaturverzeichnisse mit](#page-12-0) BIBTFX

 $\ddot{\text{o}}$  Übungen

### <span id="page-13-0"></span>Literaturverzeichnis im LAT<sub>F</sub>X-Dokument

\documentclass[a4paper, 12pt]{scrreprt}

```
\usepackage{natbib}
```

```
\begin{document}
```
. . .

\bibliographystyle{dcu} %weitere mögliche [Stile](http://de.wikibooks.org/wiki/LaTeX-W%C3%B6rterbuch:_bibliographystyle) \bibliography{literature}

\end{document}

#### <span id="page-14-0"></span>Artikel in wissenschaftlichen Zeitschriften:

Autor, Titel, Journal, Band , Nummer (optional), Seiten, Jahr

```
 @article{ label,
```

```
author = \{\},
 title = \{\},
 journal = \{\},volume = \{\},
 number = \{\},pages = \{\},
 year = {}}
```
#### <span id="page-15-0"></span>Wissenschaftliche Bücher oder auch Lehrbücher:

Monografie: Autor, Titel, Verlag, Erscheinungsort, Auflage, Jahr

```
 @book{ label,
```

```
author = \{\},
 title = \{\},
 publisher = \{\},
 address = \{\},
 edition = \{\},
 year = \{\}}
```
#### <span id="page-16-0"></span>Wissenschaftliche Bücher oder auch Lehrbücher:

- Sammelband: Autor, Titel, Herausgeber, Sammelbandtitel, Seiten, Erscheinungsort, Auflage, Jahr, Verlag
- @incollection{ label,

```
author = \{\},
 title = \{\},
 editor = \{\},
 booktitle = \{\},
 pages = \{\},
 address = \{\},
 edition = \{\},
 year = \{\}.publisher = \{\}}
```
#### <span id="page-17-0"></span>Berichte von Forschungsinstitutionen:

- Bericht: Autor, Titel, Nummer, Forschungsinstitut, Jahr
- @techreport{ label,

```
author = \{\},
 title = \{\},
 number = \{\},institution = {},
 year = \{\}}
```
### <span id="page-18-0"></span>Ggf. Skripte von Vorlesungen oder Internetseiten von Forschungseinrichtungen :

- Sonstige: Autor, Titel, . . .
- @misc{ label,

```
author = \{\},
title = \{\},
... }
```
### <span id="page-19-0"></span>Zitieren

\usepackage[round,comma]{natbib}

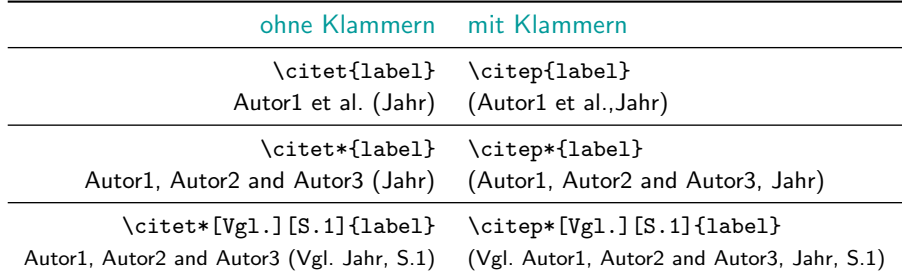

Der Befehl \AtBeginDocument{\renewcommand{\harvardand}{und}} in der Präambel erzeugt ein deutsches "und".

<span id="page-20-0"></span><sup>2</sup> [Zugang zu Literatur](#page-8-0)

**6** [Literaturverzeichnisse mit](#page-12-0) BIBTEX

### 4 Übungen

# <span id="page-21-0"></span>Ubungen

### 1. Literatur-Recherche

- <sup>1</sup> Machen Sie sich mit der Bookmarklet-Funktion der UB vertraut. Gehen Sie auf die Website des [Springer-Verlages](http://www.springer.com) und laden Sie den Artikel Surveillance: An R package for the monitoring of infectious diseases von Michel Höhle mit Hilfe der Bookmarklet-Funktion herunter.
- **2** Besuchen Sie die Homepage der Universitätsbibliothek. Recherchieren Sie ein E-Book zu LATFX.
- **•** Suchen Sie den aktuellsten Technical Report des Instituts für Statistik der LMU.
- <sup>4</sup> Wie oft wurde der Artikel Well-being over the life span: Semiparametric evidence from British and German longitudinal data von C. Wunder, A. Wiencierc, J. Schwarze und H. Küchenhoff zitiert. Finden Sie auch alle weiteren relevanten Informationen zu diesem Artikel.

# <span id="page-22-0"></span>Ubungen

### $2.$  **ET<sub>F</sub>X**

- **1** Laden Sie sich das Konfitüre-Beispiel von der Seminar-Homepage herunter und speichern Sie es geeignet ab.
- <sup>2</sup> Offnen Sie die Datei, übersetzen Sie diese mittels pdflatex und vergleichen Sie sie mit der vorgegebenen Datei Vorlage.pdf.
- <sup>3</sup> Erstellen Sie eine neue .bib-Datei und tragen Sie die drei Quellen entsprechend der Vorlage ein.
- Laden Sie das natbib-Paket im Konfitüre-Beispiel.
- **6** Erstellen Sie nun das Literaturverzeichnis für das Konfitüre-Beispiel. Hinweis: Verwenden Sie den Befehl \nocite\*{}.
- **6** Erstellen Sie mit Hilfe der Befehle

\phantomsection

\addcontentsline{toc}{chapter}{Lieraturverzeichnis} einen Eintrag für das Literaturverzeichnis im Inhaltsverzeichnis.

**∂** Ergänzen Sie nun entsprechend der Vorlage alle Zitate im Konfitüre-Beispiel.

### <span id="page-23-0"></span>**Literaturempfehlungen**

M. R. C. van Dongen. LaTeX and Friends. Springer, Berlin Heidelberg, 2012.

G. Disterer. Studienarbeiten schreiben. Springer Gabler, Berlin Heidelberg, 7. Auflage, 2014.